# Self‐Service Financial Aid

A student's guide to navigate Self‐Service for Financial Aid

### **Financial Aid** Instructions for Self-Service

### 1. Enter Secure Area

Self-service.mountsaintvincent.edu

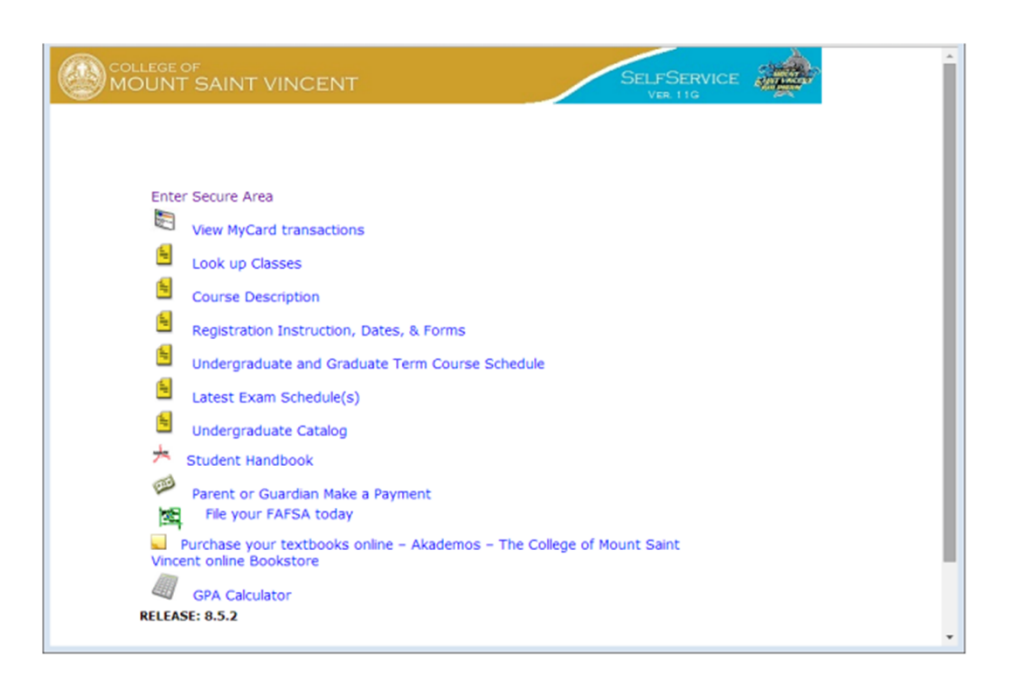

### Log-In self-service.mountsaintvincent.edu

#### **COLLEGE OF MOUNT SAINT VINCENT**

Please enter your User Identification Number (ID) and your Personal Identification Number (PIN). When finished, select Login.

Please Note: ID is Case Sensitive

To protect your privacy, please Exit and close your browser when you are finished.

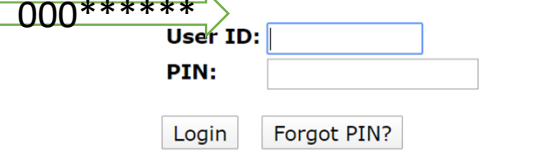

**RELEASE: 8.9** 

© 2020 Ellucian Company L.P. and its affiliates.

This software contains confidential and proprietary information of Ellucian or its subsidiaries.

Use of this software is limited to Ellucian licensees, and is subject to the terms and conditions of one or more written license agreements between **Ellucian and such licensees.** 

### Click on the Financial Aid Tab

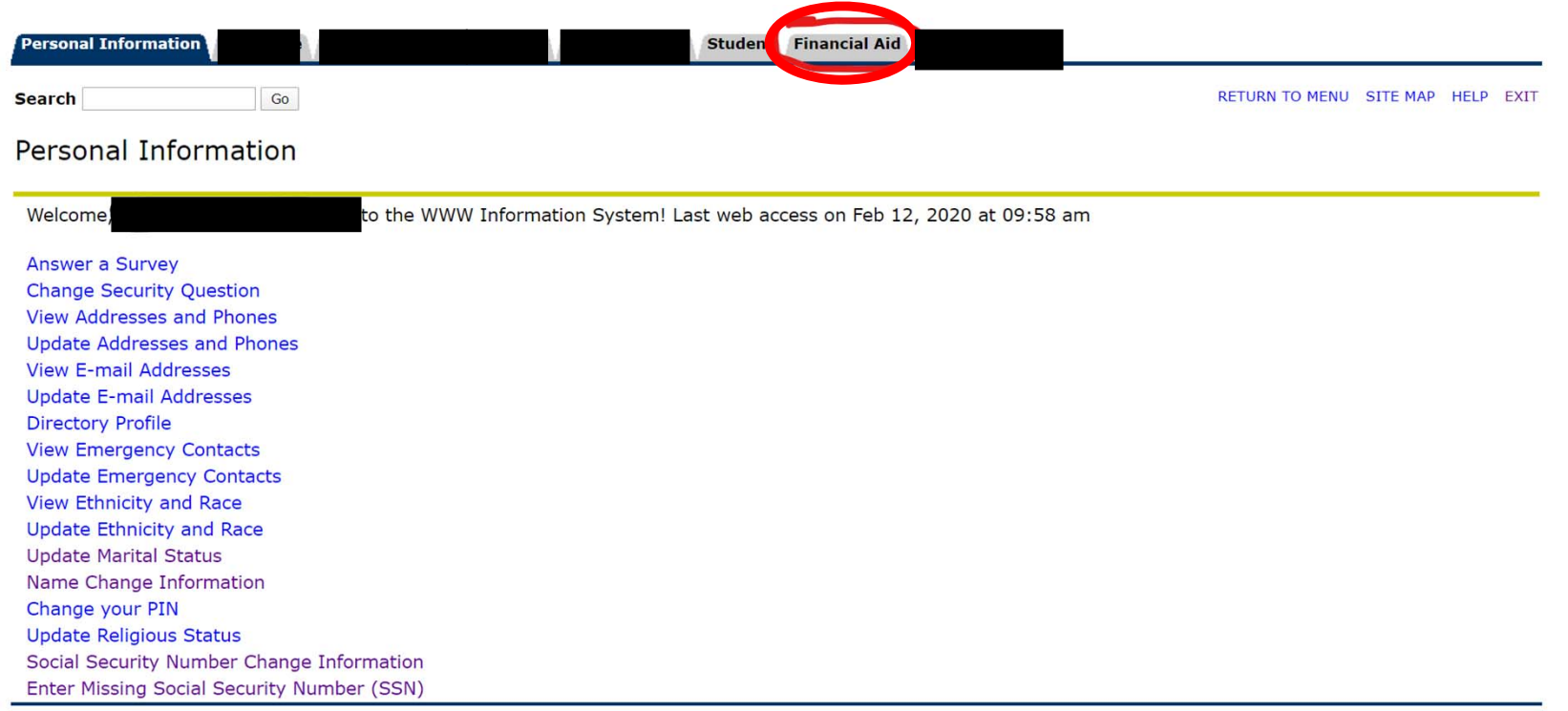

### Click on Kick-Off

Personal Information Employee Faculty Services Finance Residence Life Student Financial Aid Download Files

**Search** 

RETURN TO MENU SITE MAP HELP EXIT

#### Click HERE to contact Financial Aid

Go

**Kick-Off** Get messages, approve awards, view status, and much more **Financial Aid Status** View overall status, holds, academic progress, cost of attendance, financial aid awards, and messages. College Financing Plan (Shopping Sheet) Please note it may take a few seconds for the Worksheet to be build. Eligibility Review Financial Aid Holds (which may prevent payment of awards) and document requirements; Display academic progress history. **General Financial Aid** Financial Aid Application and Information Links **Upload Financial Aid Documents** Upload documents requested by the Financial Aid Department

RELEASE: 8.9

© 2020 Ellucian Company L.P. and its affiliates.

## Select the appropriate aid year

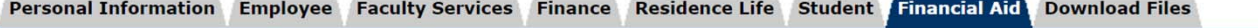

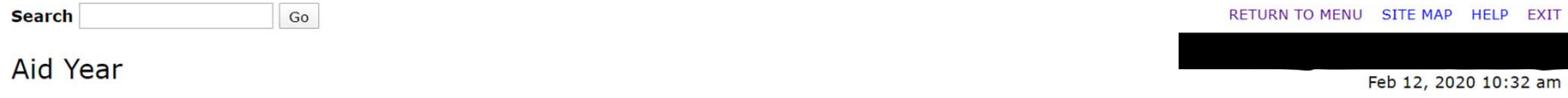

Some financial aid information is determined by Aid Year (the academic year for which you are receiving financial aid).

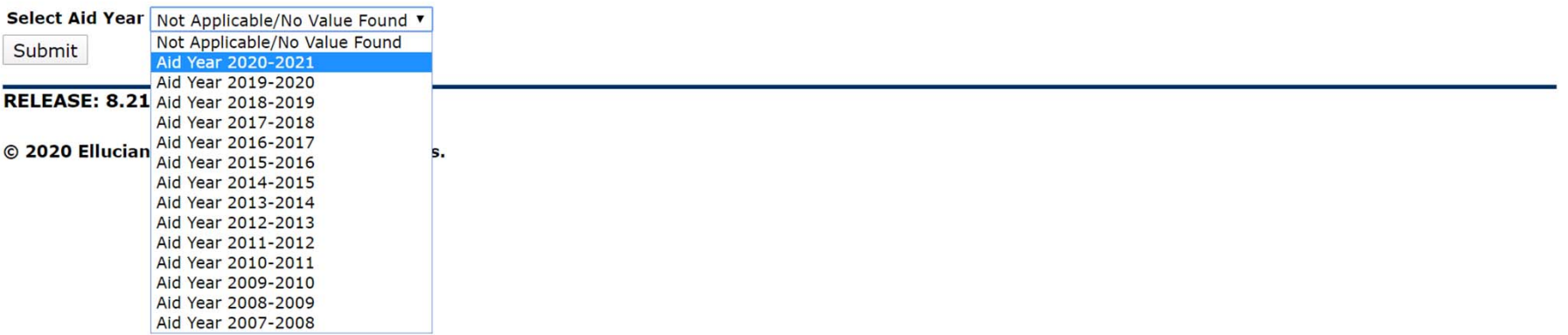

### **Review General Information Tab**

Personal Information Employee Faculty Services Finance Residence Life Student Financial Aid Download Files

**Search** Go

Award Package for Aid Year 2019-2020

General Information Award Overview Resources/Additional Information Terms and Conditions Accept Award Offer Special Messages

IMPORTANT . . . You need to complete the CheckList items in the tab "Resources/Additional Information". Click HERE

OPTIONAL . . . The FERPA release form allows access to your financial records for the purpose of assisting you with the financing of your education at College of Mount Saint Vincent. To grant access click HERE.

RETURN TO MENU SITE MAP HELP EXIT

Feb 12, 2020 10:34 am

IMPORTANT . . . Your Parent PLUS loan has been denied. To accept or decline the additional unsubsidized loan CLICK HERE

OPTIONAL . . . Click HERE to upload files requested by the Financial Aid Department

No award information is available for you at this time, please contact your financial aid office if you have questions. 售

#### Select Another Aid Year

[ Award Messages | Overall Financial Aid Status | Account Summary By Term | Award History | Loan Application History ]

## Accepting Award Offers

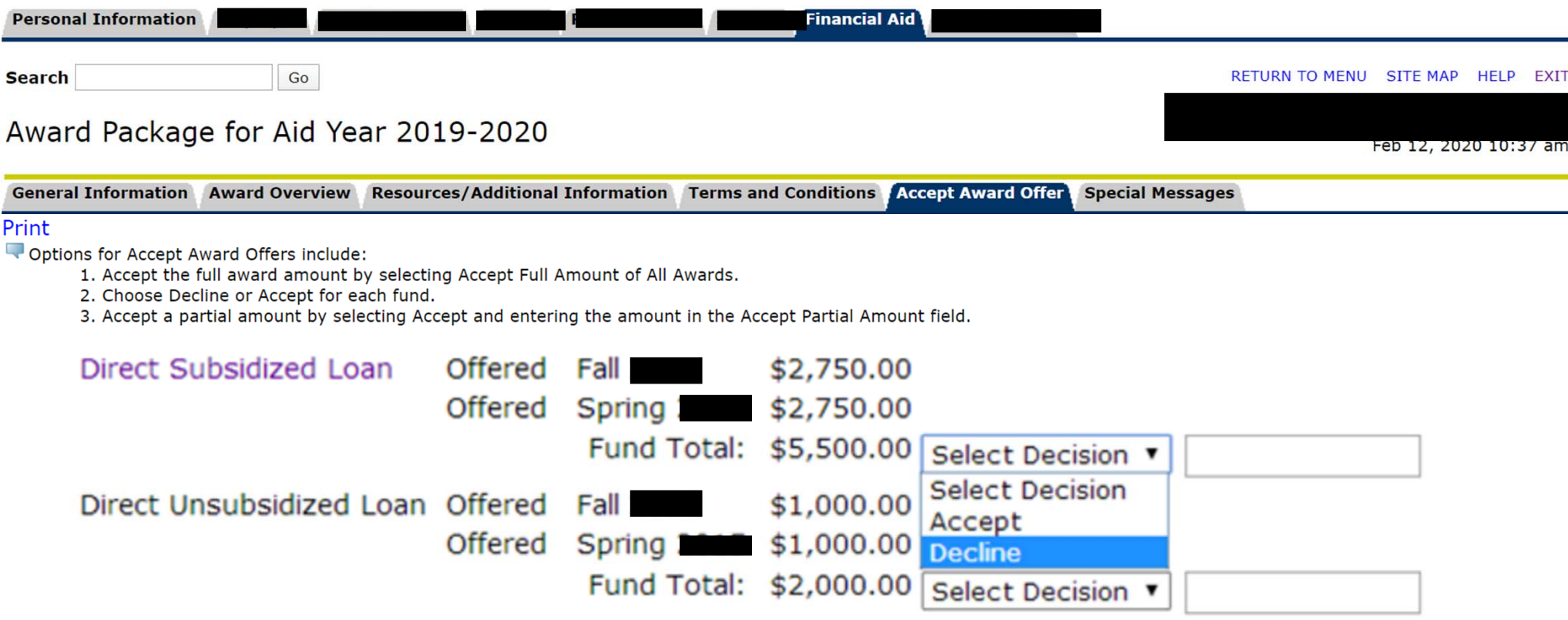

### Review the and complete the Check List on the Resources/Additional Information Tab

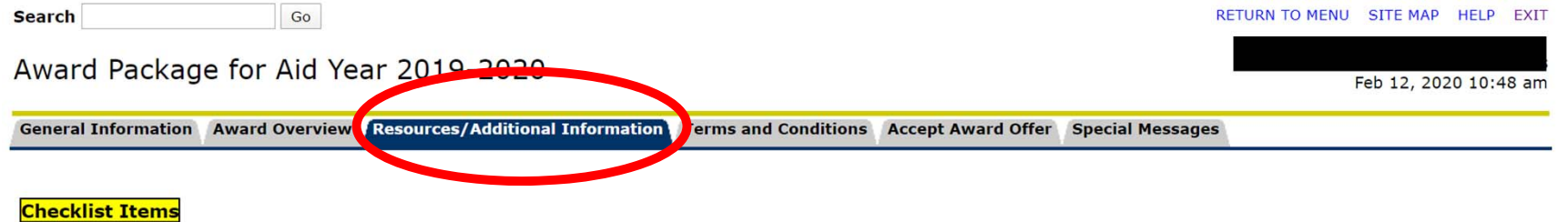

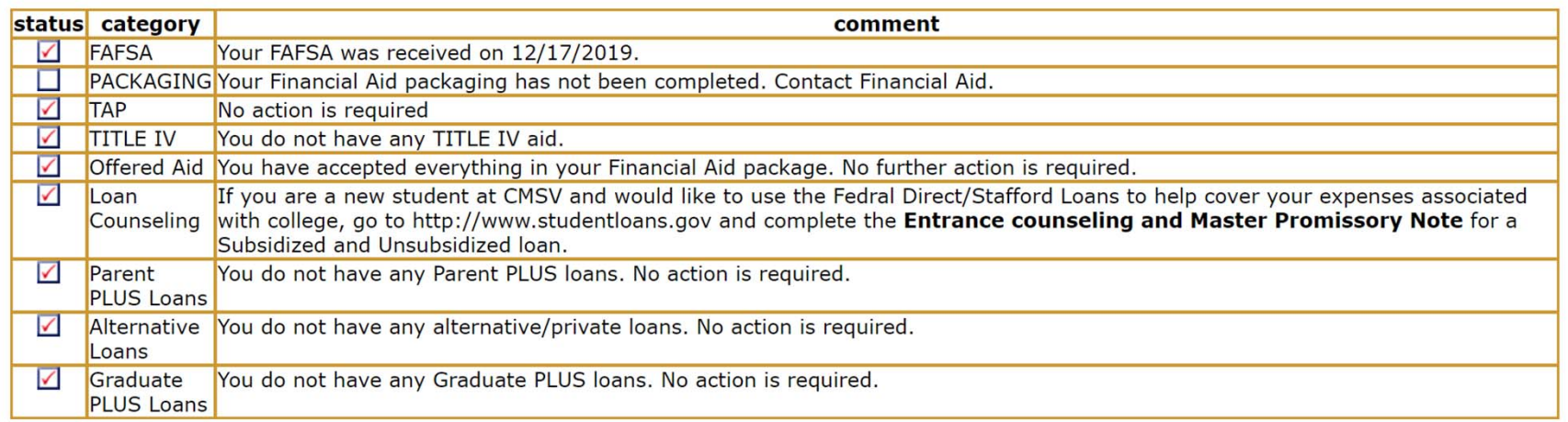